# **Setting up Specific Generation Options**

The generation options are arranged on on two screens and are grouped into data fields and path definition.

The following topics are covered below:

- [Invoking the Generation Options Setup Screens](#page-0-0)
- [First Screen](#page-0-1)
- [Second Screen](#page-2-0)
- [Saving Your Options Permanently](#page-3-0)

### <span id="page-0-0"></span>**Invoking the Generation Options Setup Screens**

**• To invoke the first screen of the generation options function** 

On the Main Menu screen, press PF10 **Optio**(n).

The first screen of the Options setup function is displayed. The map fields are described below.

## <span id="page-0-1"></span>**First Screen**

Special characters that are not valid in XML have to be converted into valid names. The following map enables you to change the default conversion settings, if required.

```
 09:51:35 *** NATURAL XML Toolkit *** 2007-01-17
User DEFAULT - Options - Options - Library SYSXTK
  Additional fields 
  Counter separator character ............. @ 
  XML name replacements 
  Namespace separator character ':' with .. $ 
  Dot sign '.' with ....................... / 
  Natural variable name replacements 
  Plus sign '+' with ...................... plus_______
 Hash / Number sign '#' with .............. hash
 Slash sign '/' with ....................... slash
 At sign '@' with ........................... at_
 Paragraph sign '§' with .................... paragraph_
 Ampersand sign '&' with .................. ampersand__
 Dollar sign '$' with ....................... dollar____
 Enter-PF1---PF2---PF3---PF4---PF5---PF6---PF7---PF8---PF9---PF10--PF11--PF12---
Help Exit Exit Next Next Canc
```
### **Field Descriptions**

Counter Separator Character

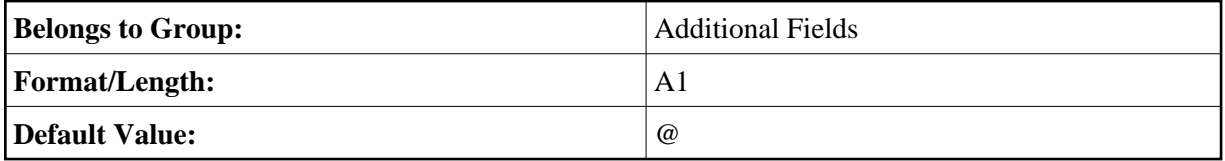

Namespace Separator Character ":" WITH:

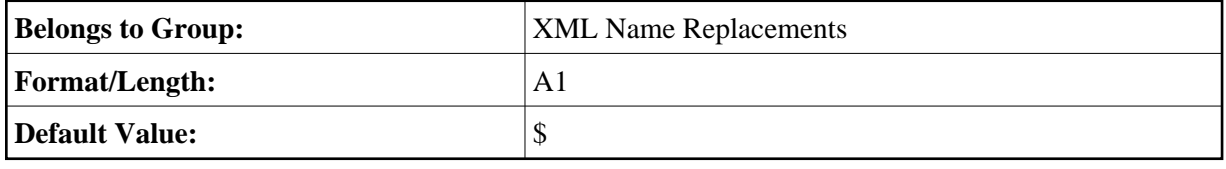

Dot Sign '.' WITH:

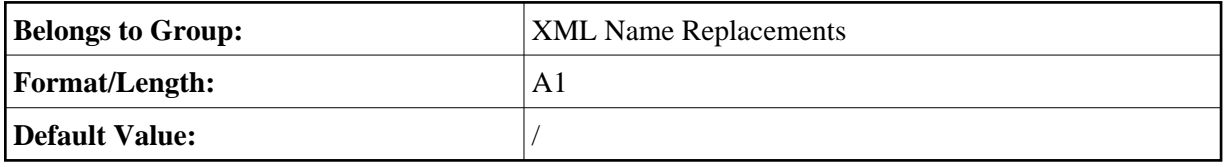

Plus Sign '+' WITH:

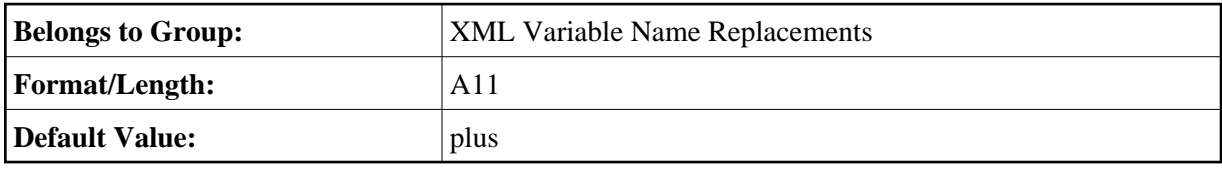

Hash / Number Sign '#' WITH:

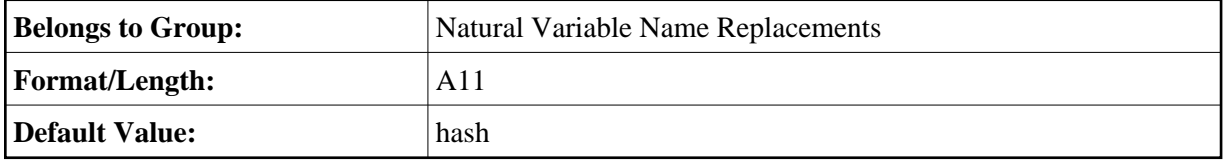

Slash Sign '/' WITH:

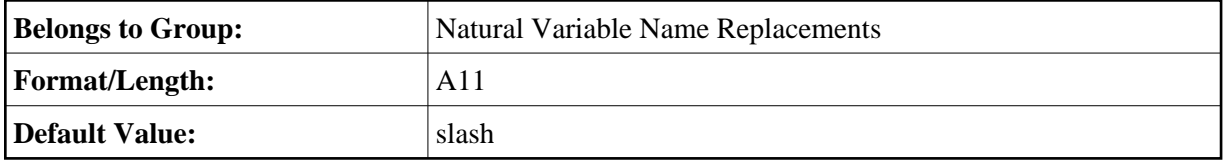

At Sign '@' WITH:

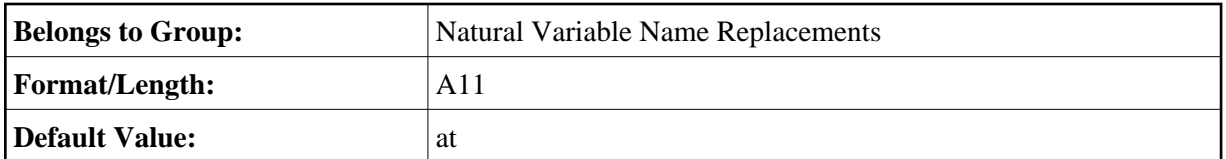

Paragraph Sign '§' WITH:

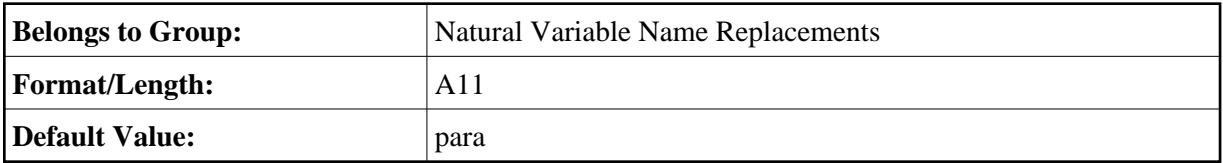

Ampersand Sign '&' WITH:

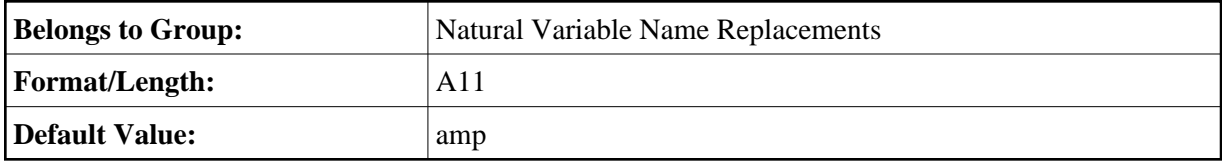

Dollar Sign '\$' WITH:

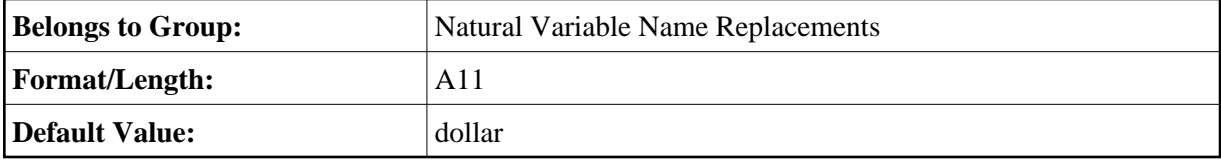

### <span id="page-2-0"></span>**Second Screen**

The second map of the Options function serves to define the location of the target or source DTD file used for the conversion.

 **To invoke the second screen of the Generation Options function**

- 1. On the Main Menu screen, press PF10 **Optio**(n).
- 2. On the first screen, press PF8 **Next**.

The second screen of the Options function is displayed. The map fields are described below.

```
 11:04:10 *** NATURAL XML Toolkit *** 2007-01-17
User DEFAULT - Options - Communications - Library SYSXTK
  External file: 
 /nat_64/proj/natc/63/samples/sysxtk/empl.dtd_
  Natural library: 
  SYSXTK_ 
 Enter-PF1---PF2---PF3---PF4---PF5---PF6---PF7---PF8---PF9---PF10--PF11--PF12---
 Help Exit Prev Canc
```
#### **Field Descriptions**

External file

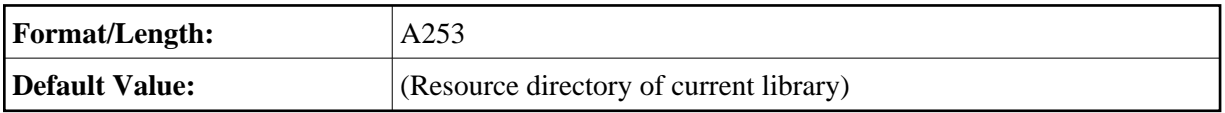

Natural library

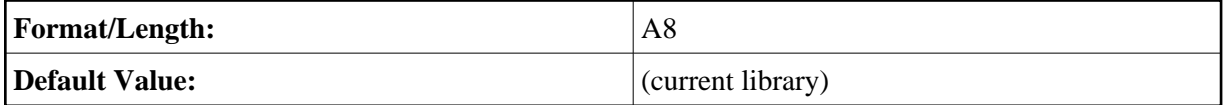

### <span id="page-3-0"></span>**Saving Your Options Permanently**

All settings made in the Options menu are written to the text member XML-INI.

Whenever a new Natural patch level or service pack is installed, all settings made in the Options menu are overwritten.

In order to keep your settings permanently, you are recommended to save the text member XML-INI to the FUSER before you install a patch level or service pack.